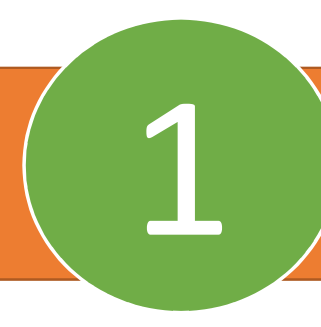

Una vez ingresado a la sucursal virtual, ubicar el botón PSE y hacer clic en él.

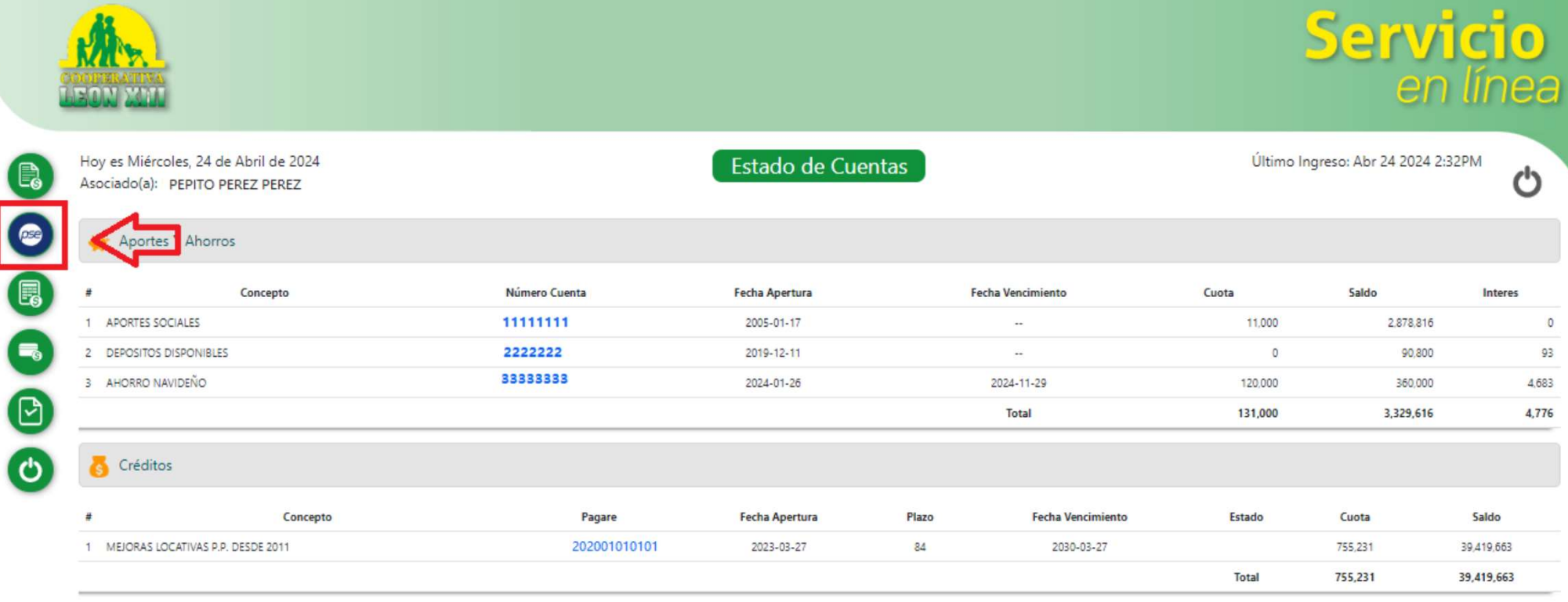

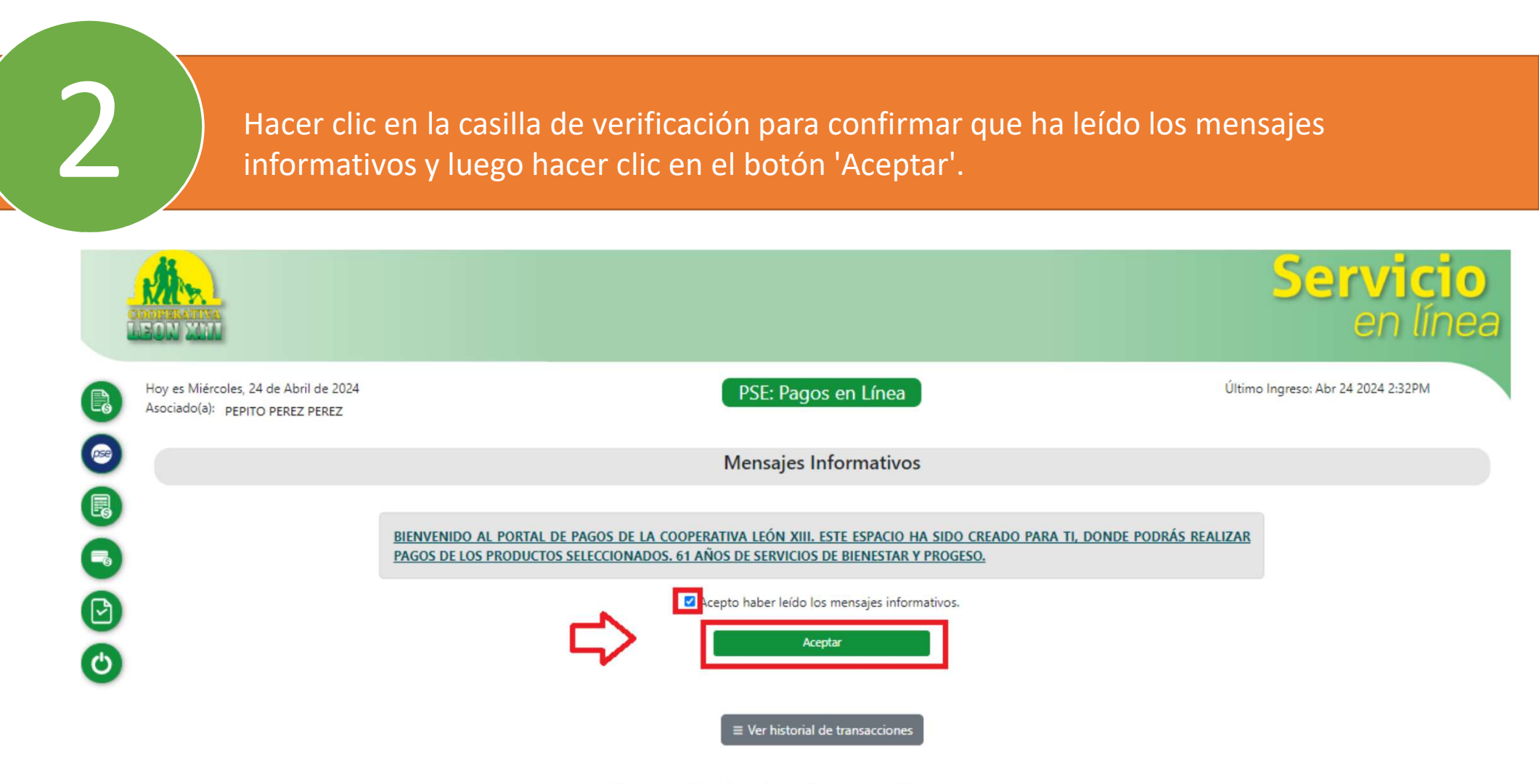

Al ingresar al sitio web aceptas los términos y condiciones de uso.

Selecciona el producto a pagar, marca la casilla 'Pagar', el sistema ajustará la cuota automáticamente. Puedes seleccionar múltiples productos y pagar un mayor valor de la<br>3 cuota inicial editando el valor de la casilla cuota a pagar. Luego, haz clic en 'Pagar con PSE'<br>3 cuota inicial editando el valor de la

Servi **CHO** Hoy es Miércoles, 24 de Abril de 2024 Último Ingreso: Abr 24 2024 2:32PM PSE: Pagos en Línea Asociado(a): PEPITO PEREZ PEREZ  $\bullet$ Estas son tus obligaciones, para realizar un pago, digita el valor a abonar al producto que deseas pagar. Recuerde que el "Valor a pagar" debe ser mayor o igual que la cuota fija que ves en la columna "Cuota". 6 Pagar Todo (2)  $\circ$ G **Aportes y Ahorros** G Nombre Número Cuenta Cuota Cuota a Pagar Saldo Pagar  $\Box$ APORTES SOCIALES 11111111 11,000 2,878,816 Cuota A Pagar  $\Theta$  $\Box$ DEPOSITOS DISPONIBLES  $\alpha$ 90,800 22222222 Cuota A Pagar  $\Box$ AHORRO NAVIDEÑO 33333333 120,000 Cuota A Pagar 360,000 Créditos Nombre Cuota $(?)$ Cuota a Pagar Saldo Pagare Pagar  $\boxed{2}$ MEJORAS LOCATIVAS P.P. DESDE 2011 755,231 39,419,663 202001010101 755,231

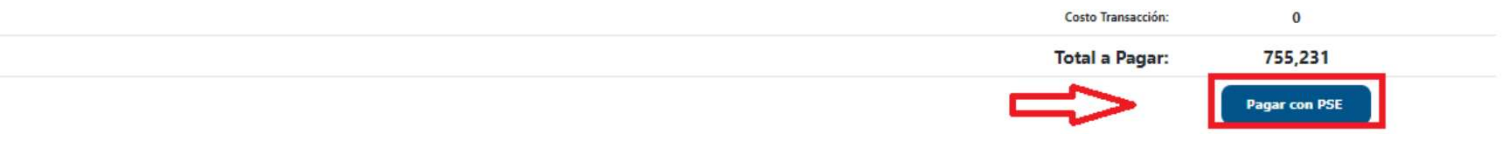

Haz clic en la casilla de verificación para aceptar los términos y condiciones. Selecciona el tipo de cliente y el banco, luego haz clic en el botón 'Pagar'.

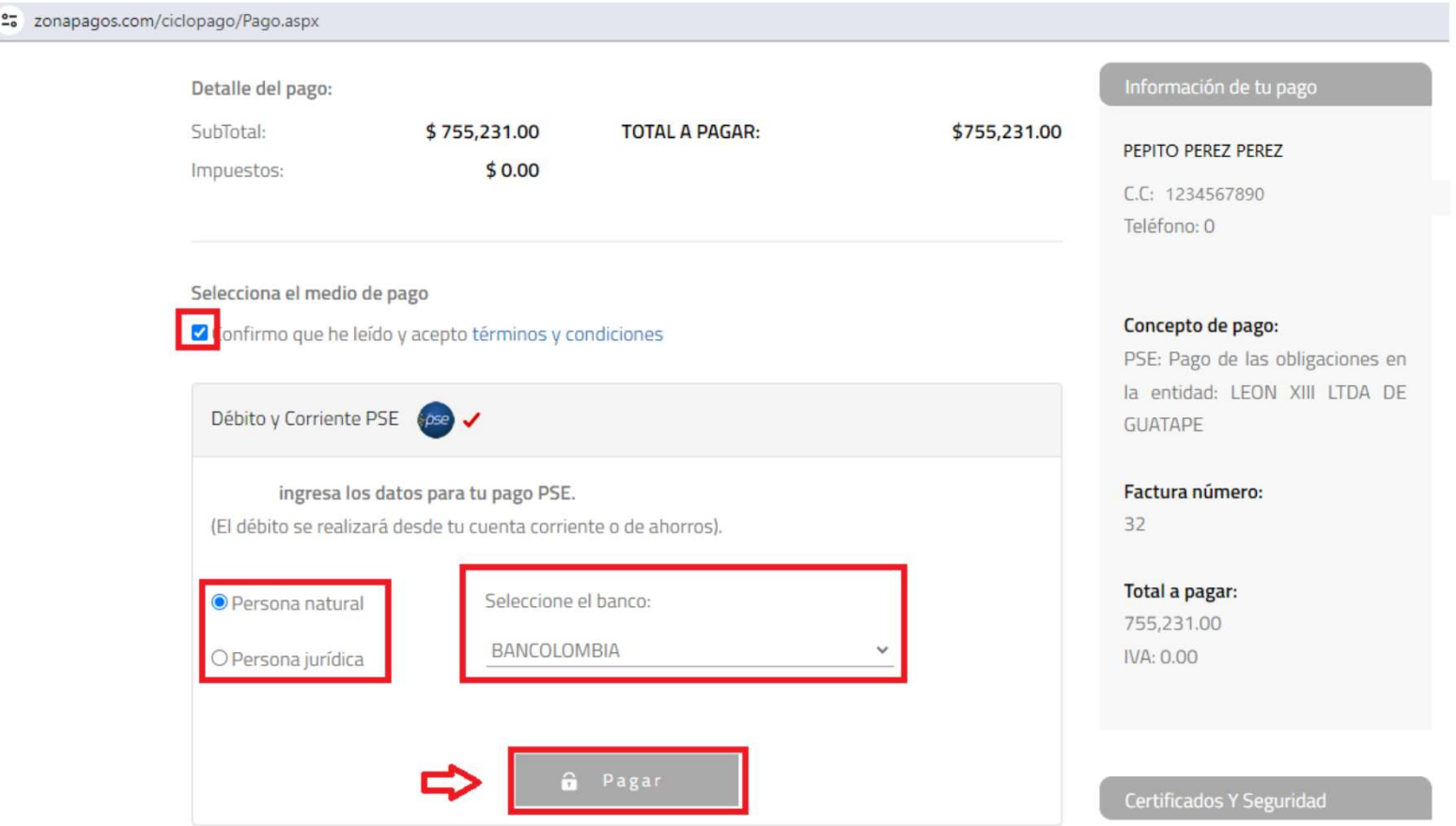

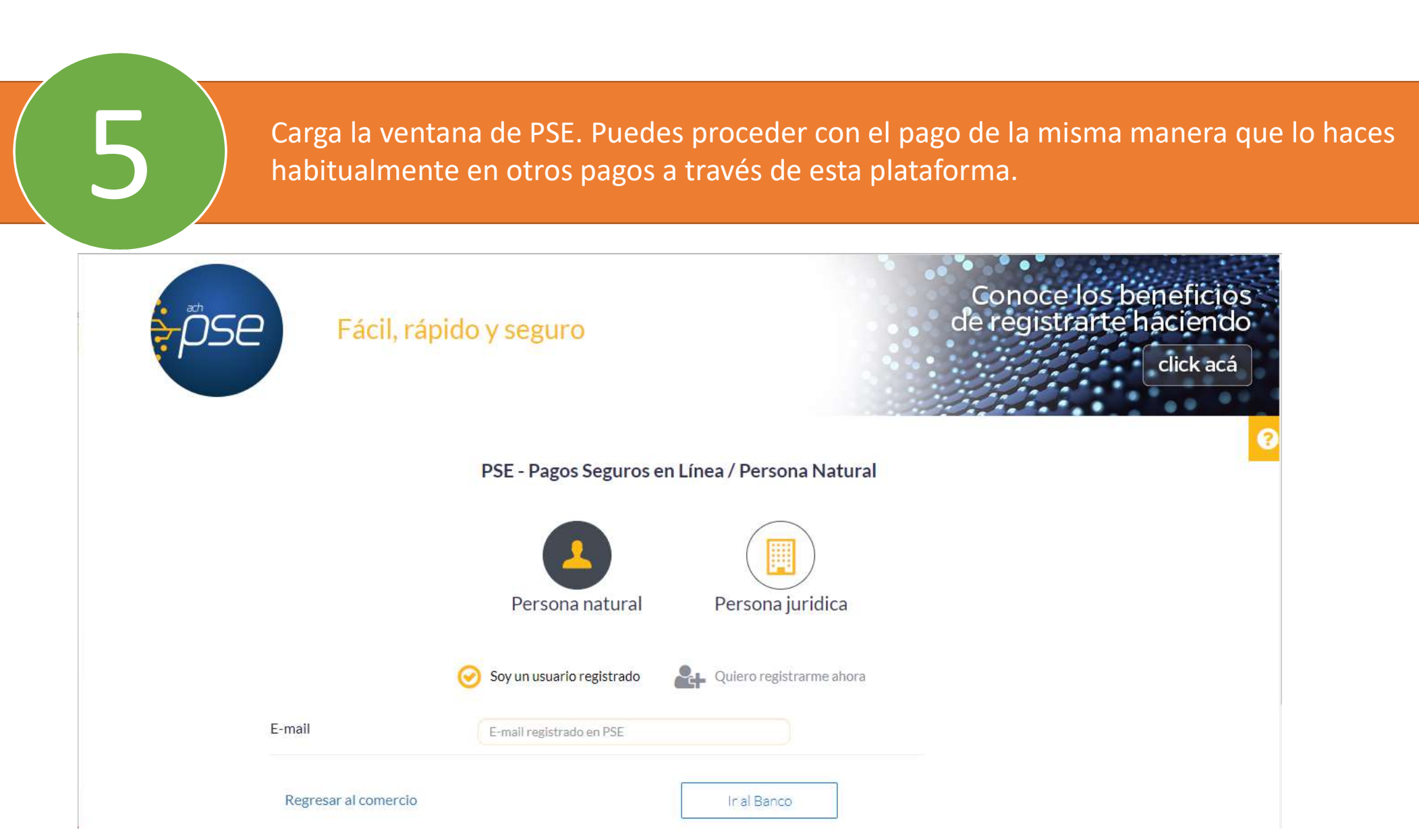